## Register your product and get support at www.philips.com/welcome

CAM110

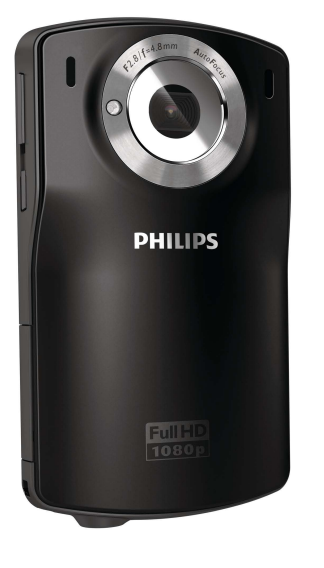

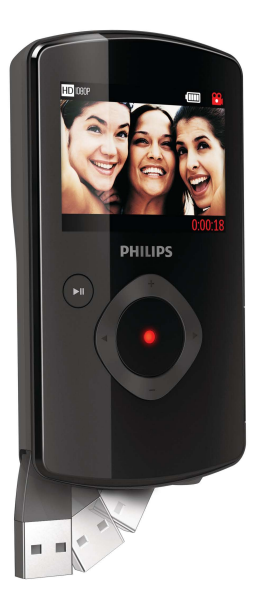

NO Brukerhåndbok

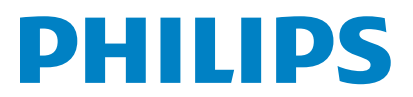

# Innholdsfortegnelse

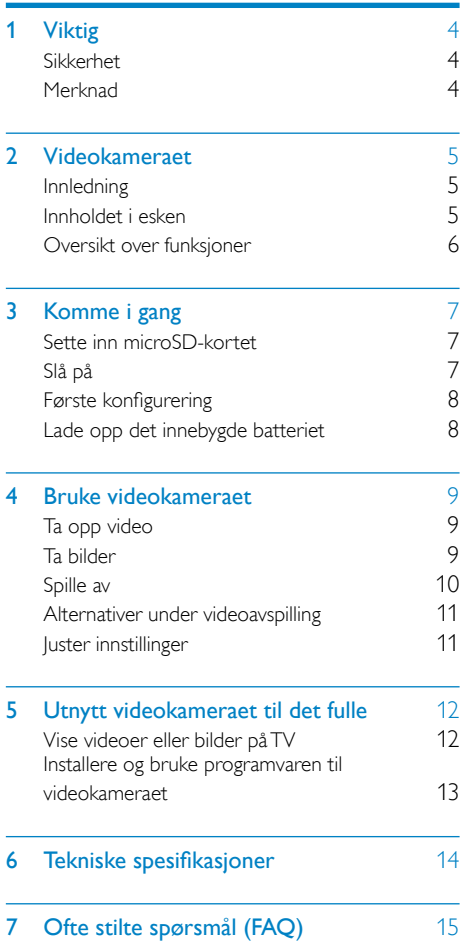

# <span id="page-3-0"></span>Viktig

## Sikkerhet

- $(1)$  Les disse instruksionene.
- $(2)$  Ta vare på disse instruksjonene.
- $(3)$  Følg instruksjonene i alle advarslene.
- $(4)$  Følg alle instruksjonene.
- (5) Ikke bruk apparatet i nærheten av vann.
- $(6)$  Rengjør bare med en myk klut.
- (7) Ikke blokker noen av ventilasjonsåpningene. Utfør installeringen i henhold til instruksjonene fra produsenten.
- $(8)$  Ikke installer apparatet i nærheten av varmekilder, for eksempel radiatorer, varmeventiler, ovner eller andre apparater (inkludert forsterkere) som produserer varme.
- (9) Bruk bare tillegg/tilbehør som er angitt av produsenten.
- $(10)$  All service må utføres av kvalifisert servicepersonell. Service er nødvendig når apparatet har blitt skadet, for eksempel ved skade på strømledningen eller støpselet, når væske har lekket inn i eller objekter har falt inn i apparatet, når apparatet har vært utsatt for regn eller fuktighet, når apparatet ikke fungerer som det skal, eller når det har vært utsatt for fall.
- (11) Apparatet må ikke utsettes for drypping eller sprut.
- (12) Ikke plasser noen som helst farekilder på apparatet (for eksempel væskefylte objekter og stearinlys).

Eventuelle endringer som ikke er uttrykkelig godkjent av Philips Consumer Lifestyle, kan frata brukeren autorisasjon til å bruke utstyret.

## Merknad

# $\epsilon$

Dette produktet er i samsvar med kravene for radioforstyrrelser i EU.

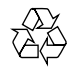

Produktet er utformet og produsert med materialer og deler av svært høy kvalitet som kan resirkuleres og gjenbrukes.

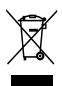

når et produkt er merket med dette symbolet, en søppeldunk med kryss over, betyr det at produktet dekkes av EU-direktiv 2002/96/EF. Finn ut hvor du kan levere inn elektriske og elektroniske produkter til gjenvinning i ditt lokalmiljø.

Følg de lokale reglene, og ikke kast gamle produkter sammen med det vanlige husholdningsavfallet. Hvis du deponerer gamle produkter riktig, bidrar du til å forhindre negative konsekvenser for helse og miljø.

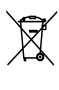

Produktet inneholder batterier som omfattes av EU-direktiv 2006/66/EF, og som ikke kan deponeres i vanlig husholdningsavfall.Gjør deg kjent med lokale regler om innsamling av batterier. Riktig deponering bidrar til å forhindre negative konsekvenser for helse og miljø.

## **Merknad**

• Du finner sikkerhetslogoen og informasjon om strømforsyningen på USB-armen til videokameraet. <span id="page-4-0"></span>Ta alltid produktet med til en profesjonell fagperson for å fjerne det innebygde batteriet.

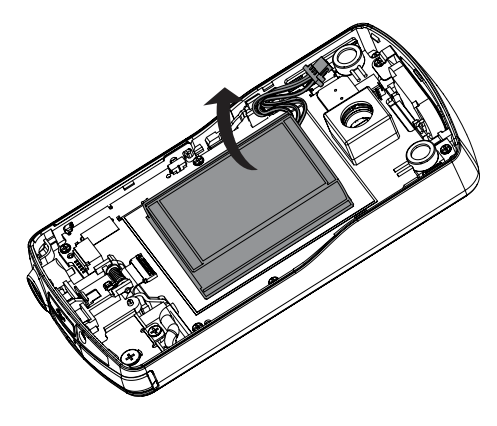

# 2 Videokameraet

## Innledning

#### Du kan med dette bærbare videokameraet:

- ta opp full HD- (1080P) eller VGA-filmer
- ta bilder
- spille av innspilte filmer eller bilder, enten direkte eller på en stor, tilkoblet TVskjerm
- laste opp innspilte filmer eller bilder direkte til Internett via PC/Mac

## Innholdet i esken

Kontroller at boksen inneholder følgende:

- Videokamera
- Hurtigveiledning
- Etui
- Håndrem

## <span id="page-5-0"></span>Oversikt over funksjoner

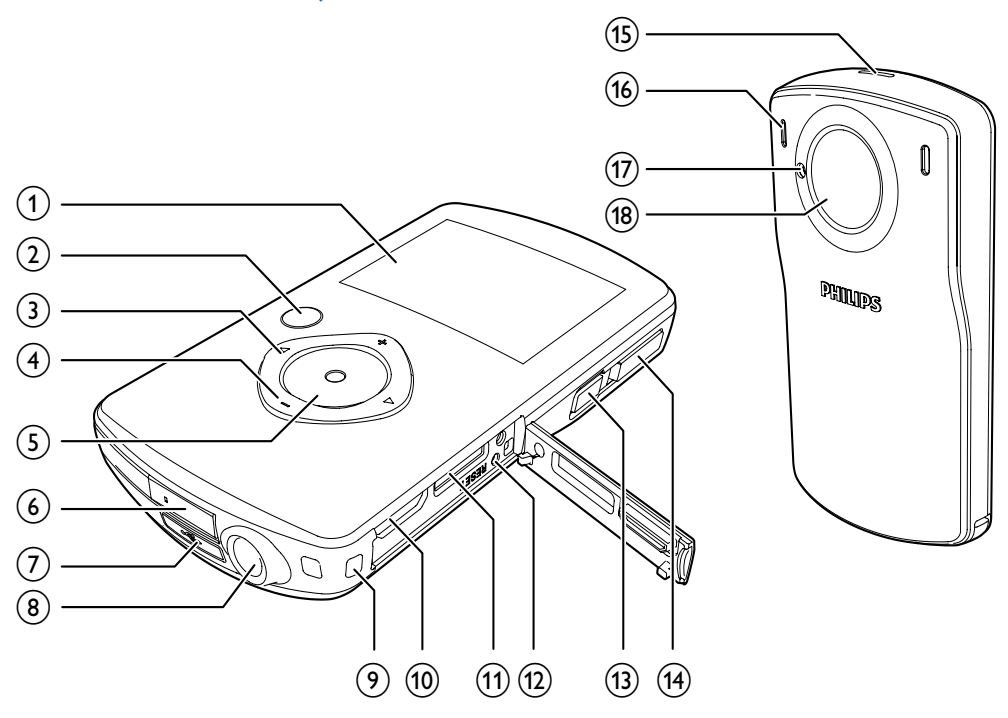

## (1) Displaypanel

#### $\Omega$  $\blacktriangleright$  11

- I visningsmodus, gå til avspillingsmodus.
- I avspillingsmodus, spille av et valgt videoklipp.
- Bekrefte innstillinger.

#### $(3)$

- Navigere til venstre eller høyre i en meny.
- Velge et menyalternativ.
- I avspillingsmodus, gå til forrige eller neste bilde eller videoklipp.
- (<) I visningsmodus, gå til vinduet for scenevalg.
- ( ) I visningsmodus, gå til innstillingsmenyen.

#### $(4)$  +/-

- I visningsmodus, zoome inn eller ut.
- Navigere opp eller ned i en meny.
- Endre verdi i innstillingsmenyen.
- Under videoavspilling, endre volum.
- Utføre den funksjonen som vises på displayet.

## e Utløserknapp

- I visningsmodus, ta et bilde eller starte eller stoppe et videoopptak.
- I avspillingsmodus, gå til visningsmodus.
- $(6)$  USB-kontakt
- $\sigma$  $\leftarrow$ 
	- Ta ut USB-kontakt.
- $(8)$  Inngang for tripod
- i Hull for håndrem

#### <span id="page-6-0"></span> $(10)$  HDMI

- Koble til en TV via en HDMI-kabel med en mini-HDMI-kontakt (type C).
- 11) MICRO SD
	- Sett inn et microSD-kort.
- $(12)$  RESET
	- Gjenopprette standardinnstillinger.
- m
	- Slå videokameraet av eller på.

## (14) Bytte modus-knapp

- Bytte mellom opptaksmodus for bilde og video.
- (15) Innebygd høyttaler
- (16) Innebygde mikrofoner
- (17) Blitslys
- (18) Linse

# 3 Komme i gang

## Sette inn microSD-kortet

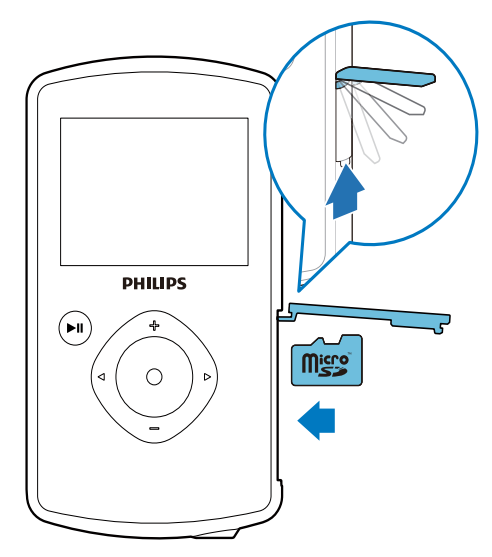

- 1 Åpne det beskyttende dekselet over kontakten for microSD-kortet.
- 2 Sett inn et microSD-kort (følger ikke med) i kontakten.
	- Kontroller at microSD-kortet ikke er skrivebeskyttet.
	- Kontroller at kortets metallkontakt vender ned.
- 3 Lukk det beskyttende dekselet.

## Slå på

- Trykk på Φ.
	- » Ved førstegangsbruk vil en meny med valg av skjermspråk vises (Se Komme i gang – Angi skjermspråk).
	- » Videokameraet bytter til visningsmodus.

#### <span id="page-7-0"></span>Slik slår du av videokameraet:

Trykk på og hold nede  $\phi$ . » Bakgrunnslyset på displayet slår seg av.

## Tips

• For å spare energi vil videokameraet automatisk slå seg av hvis det ikke har vært i bruk i løpet av 3 minutter.

## Første konfigurering

Når du slår videokameraet på for første gang, vil en meny med valg av skjermspråk vises.

- 1 Trykk på +/- for å velge et språk.
- 2 Trykk på  $\blacktriangleright$  II for å bekrefte.
	- » En velkomstmelding vises raskt.
	- » En forespørselsboks med innstillinger for dato og klokkeslett vises.
- $3$  Trykk på < for å merke [Ja].  $\rightarrow$  En innstillingsmeny for dato vises.
- $4$  Trykk på  $4 / b$  for å velge mellom feltene for dag, måned og år.
- 5 Trykk på +/- for å endre verdien i hvert felt.
- $6$  Trykk på  $\blacktriangleright$  II for å bekrefte datoinnstillingen.
	- » En innstillingsmeny for klokkeslett vises.
- **7** Trykk på  $\triangleleft$  /  $\triangleright$  for å velge mellom feltene for time og minutt.
- 8 Trykk på +/- for å endre verdien i hvert felt.
- **9** Trykk på  $\blacktriangleright$  **II** for å bekrefte tidsinnstillingen.
	- » Den første konfigureringen er fullført.
	- » Videokameraet går i visningsmodus.

## Tips

• Se Bruke videokameraet – Justere innstillinger for flere innstillinger.

## Velge en scene

- **1** I visningsmodus, trykk på  $\triangleleft$  for å gå til vinduet for scenevalg.
- 2 Trykk på  $+/-$  for å velge en scene.<br>3 Trykk på  $\blacktriangleright$  H for å bekrefte og gå
	- Trykk på ▶ II for å bekrefte og gå tilbake til visningsmodus.
		- Eller trykk på ▶ for å avbryte og gå tilbake til visningsmodus.

## Lade opp det innebygde batteriet

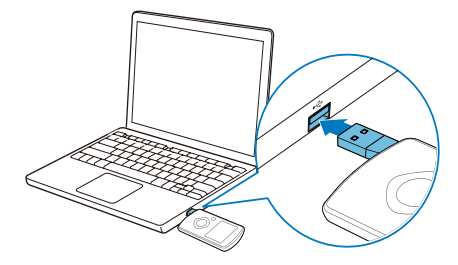

- **1** Trykk på  $\leftarrow$  nederst på videokameraet for å ta ut USB-kontakten.
- $2$  Koble USB-kontakten til en USB-inngang på en PC.
	- » Statusindikatorlampen på utløserknappen begynner å blinke oransje.
- 3 Vent til statusindikatorlampen slutter å blinke og lyser vedvarende grønt.
	- » Det innebygde batteriet er fulladet.

## Tips

- Videokameraet er fulladet for første gangs bruk.
- Det tar rundt 3 timer før det innebydge batteriet er fulladet via PCen.

<span id="page-8-0"></span>Du kan også lade videokameraet via en USB-adapter (følger ikke med) koblet til en stikkontakt. Ladetiden er rundt 2 timer.

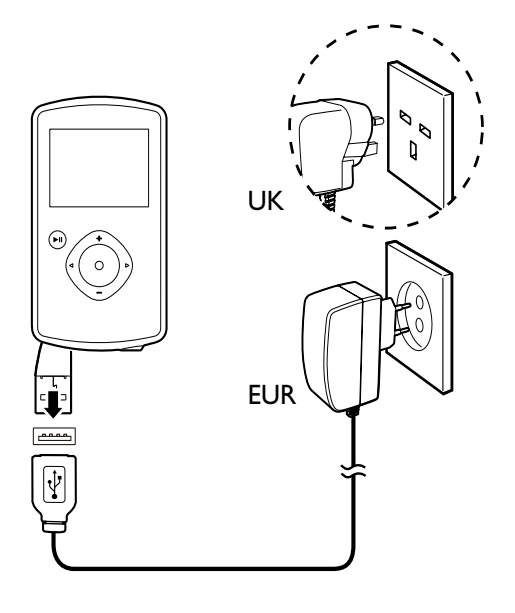

## 4 Bruke videokameraet

## Ta opp video

- **1** Endre bytte modus-knappen til  $\bullet$ .
	- » Den oppløsningen du har valgt, og den gjenstående opptakstiden vises i displayet.
- 2 Hold videokameraet rolig og vend linsen mot riktig retning.
- 3 Trykk på utløserknappen for å begynne å ta opp.
	- » En rød tidsindikator vises i displayet.
	- » Statusindikatorlampen på utløserknappen begynner å blinke rødt.
- 4 Trykk en gang til på utløserknappen for å slutte å ta opp.
	- » [Opptaket er lagret.] vises raskt.

## Ta bilder

- 1 Endre bytte modus-knappen til  $\bullet$ .
	- » Filstørrelsen og det gjenstående antall bilder som kan tas, vises i displayet.
- 2 Hold videokameraet rolig og vend linsen mot riktig retning.
- 3 Trykk utløserknappen halvveis ned for å justere fokuset.
- 4 Trykk utløserknappen helt ned for å ta et bilde.
	- » [Bildet er lagret.] vises raskt.

## <span id="page-9-0"></span>Spille av

- 1 I visningsmodus, trykk på  $\blacktriangleright$  II for å gå til avspillingsmodus.
	- » Mediet som sist ble tatt opp, spilles av automatisk.
- 2 Trykk på  $\triangleleft$  /  $\triangleright$  for å velge et bilde eller videoklipp som skal avspilles.
- $3$  Hvis den valgte filen er et videoklipp, trykker du på  $\blacktriangleright$  II for å spille den av.

## Slette en fil

- 1 I avspillingsmodus, trykk på  $\triangleleft$  /  $\triangleright$  for å velge en fil.
- 2 Trykk på + for å gå til redigeringsvinduet.<br>3 Trykk på + på pytt for å gå til vinduet for
- 3 Trykk på + på nytt for å gå til vinduet for bekreftelse av sletting.
- 4 Trykk på < for å merke [Ja] og bekrefte sletting av bilder.
	- → [Slettet.] vises raskt.
	- → Hvis du vil gå ut av handlingen, trykker du på  $\blacktriangleright$  for å merke [Nei].

## Zoome inn et bilde

- 1 I avspillingsmodus, trykk på  $\triangleleft$  /  $\triangleright$  for å velge et bilde.
- 2 Trykk på + for å gå til redigeringsvinduet.<br>3 Trykk på < for å zoome bildet inn.
- **3** Trykk på  $\blacktriangleleft$  for å zoome bildet inn.<br>**4** Trykk på  $\blacktriangleleft$  /  $\blacktriangleright$  for å panorere
- Trykk på  $+/-/$   $\blacktriangleleft$  /  $\blacktriangleright$  for å panorere gjennom det forstørrede bildet.
	- Hvis du vil gå tilbake til normal visning, trykker du på  $\blacktriangleright$  II.

## Klippe et videoklipp

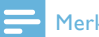

## Merknad

• Du kan bare redigere (klippe) videofiler på videokameraet som ikke er tatt opp med Dobbelt opptak.

- 1 I avspillingsmodus, trykk på  $\triangleleft$  /  $\triangleright$  for å velge et videoklipp som er tatt opp.
- 2 Trykk på + for å gå til redigeringsvinduet.<br>3 Trykk på < for å gå til klippevinduet
- Trykk på ◀ for å gå til klippevinduet.
	- » En linje for videoklipping vises øverst i vinduet.
- **4** Trykk på ▶ for å angi ønsket startpunkt.<br>5 Trykk på ▶ II for å bekrefte
- 5 Trykk på  $\triangleright$  II for å bekrefte.<br>6 Trykk på < for å angi ønsket
- 6 Trykk på  $\blacktriangleleft$  for å angi ønsket sluttpunkt.<br>7 Trykk på  $\blacktriangleright$  II for å bekrefte
	- Trykk på  $\blacktriangleright$  II for å bekrefte. » En meny for videoklipping vises.
- 8 Trykk på +/- for å velge et alternativ, og trykk deretter på  $\blacktriangleright$  II for å bekrefte.

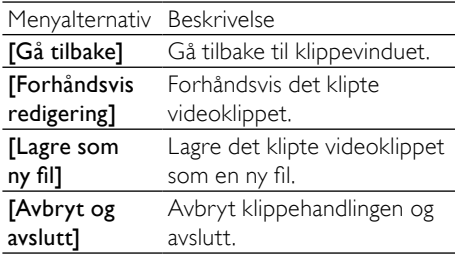

## Tagge en fil

- **1** I avspillingsmodus, trykk på  $\triangleleft$  /  $\triangleright$  for å velge en fil.
- 2 Trykk på + for å gå til redigeringsvinduet.<br>3 Trykk på for å tagge filen
- Trykk på for å tagge filen.
	- Hvis du vil fjerne taggingen av filen, trykker du på - på nytt.
- 4 Gjenta trinn 1 til 3 for å tagge andre filer.

## Forhåndsvisning

- I avspillingsmodus, trykk på -.
	- » Miniatyrbilder av 6 filer vises på hver side.
	- $\rightarrow$  Trykk på +/-/ $\blacktriangleleft$ / $\triangleright$  for å velge en fil.

## <span id="page-10-0"></span>Spille av filer som er tagget

- 1 Under forhåndsvisning, hold nede II. → En meny for tagging vises.
- **2** Trykk på  $+/-$  for å velge et alternativ, og trykk deretter på </a> (b) for å merke [la] for bekreftelse.

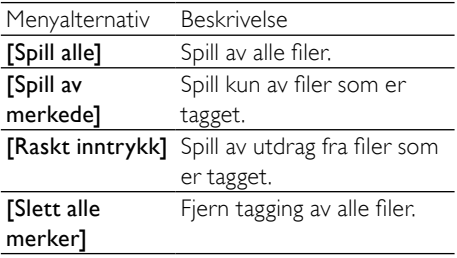

## Alternativer under videoavspilling

## Spole fremover eller bakover

- Trykk på og hold  $\blacktriangleleft$  /  $\blacktriangleright$  nede under videoavspilling.
	- Hvis du vil gå tilbake til normal hastighet, slipper du  $\blacktriangleleft$  /  $\blacktriangleright$ .

#### Justere volumnivået

Trykk på +/- under avspilling av video.

## Juster innstillinger

- 1 I visningsmodus, trykk på  $\blacktriangleright$ .  $\rightarrow$  En innstillingsmeny vises.
- 2 Trykk på  $+$ /- for å merke et alternativ.<br>3 Trykk på  $\triangleleft$  /  $\triangleright$  for å velge en innstilling
- Trykk på  $\triangleleft$  /  $\triangleright$  for å velge en innstilling.
- $4$  Trykk på  $\blacktriangleright$  II for å bekrefte og gå tilbake til visningsmodus.

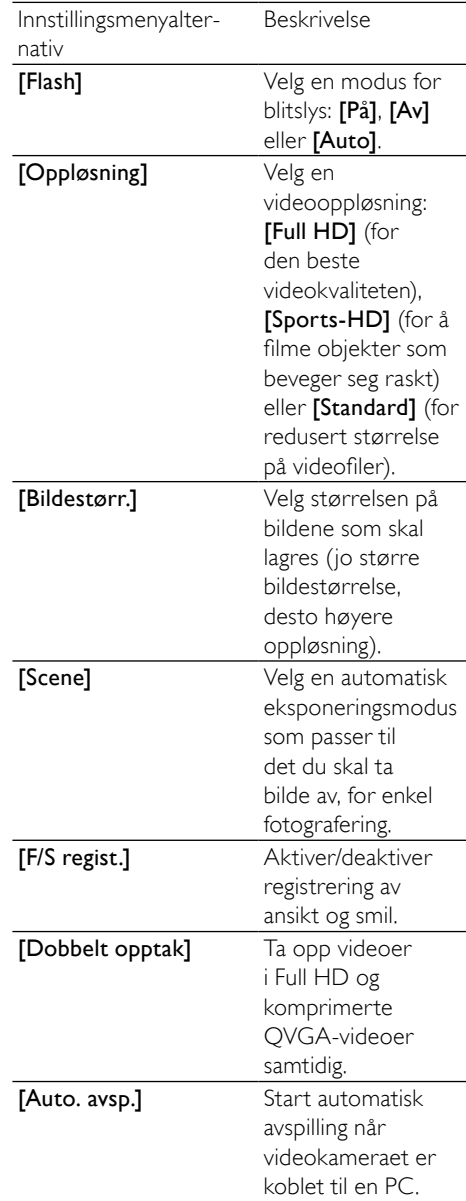

<span id="page-11-0"></span>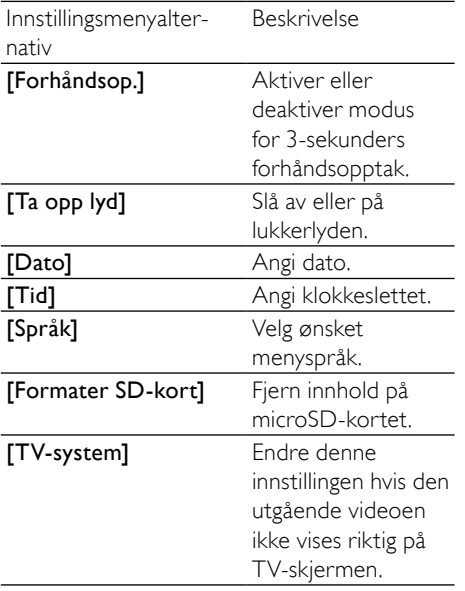

## 5 Utnytt videokameraet til det fulle

## Vise videoer eller bilder på TV

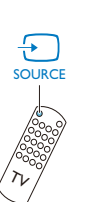

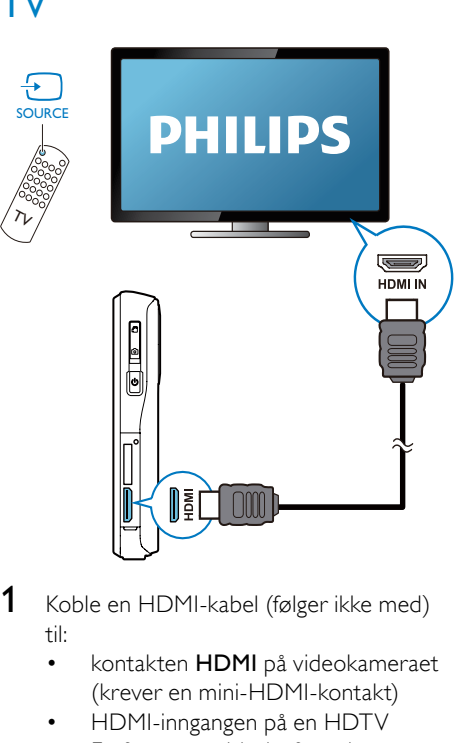

- 1 Koble en HDMI-kabel (følger ikke med) til:
	- kontakten HDMI på videokameraet (krever en mini-HDMI-kontakt)
	- HDMI-inngangen på en HDTV
	- En forespørselsboks for valg av utgangsmodus vises.
- 2 Hvis du vil legge ut det nøyaktige videokameradisplayet med menyalternativer på TV-skjermen, velger du [TV].
	- Hvis du vil legge ut videokameradisplayet uten menyalternativer på TV-skjermen, velger du [Live video].
- 3 Velg en fil på videokameraet, og spill av.

## <span id="page-12-0"></span>Installere og bruke programvaren til videokameraet

Hvis programvaren (ArcSoft MediaImpression HD Edition) er tilgjengelig på internminnet til videokameraet, kan du enkelt importere, redigere, arkivere og laste opp bilder eller videoer til Internett.

## Merknad

- Programvaren som følger med, fungerer bare på PCer som bruker Microsoft® Windows® XP, Vista og Windows 7
- Når du kobler videokameraet til en Mac-maskin, bruker du iMovie-programvaren til direkte å importere og redigere bilder eller videoer.

## Installere programvaren til videokameraet

- 1 Koble videokameraet til en PC (se Komme i gang > Lade opp det innebygde batteriet).
- 2 Hvis programvaren ikke installeres automatisk, leter du deg frem til og klikker på ikonet Oppsett på Min datamaskin \ CAM110.
- 3 Følg instruksjonene på skjermen for å fullføre installasjonen av programvaren.

## Installere og bruke programvaren til videokameraet

- Klikk på Start \ Alle programmer \ ArcSoft MediaImpression HD Edition på PCen.
	- » Hovedskjermen til programvaren vises.

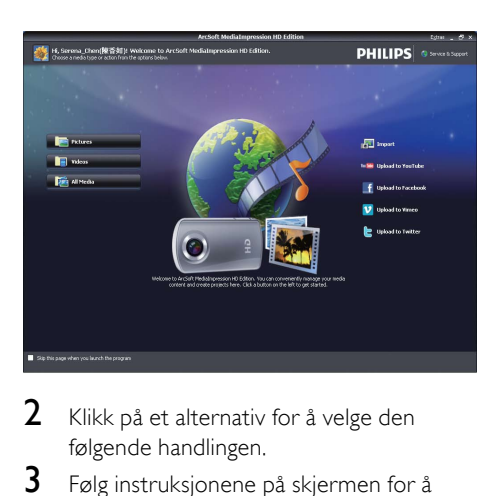

- 2 Klikk på et alternativ for å velge den følgende handlingen.
- $\,3\,$  Følg instruksionene på skiermen for å fullføre handlingen.

## Overføre video eller bilder til en PC eller Mac-maskin

- 1 Koble videokameraet til en PC eller Macmaskin (se Komme i gang > Lade opp det innebygde batteriet).
	- » Det kan ta litt tid før PCen / Macmaskinen gjenkjenner videokameraet.
- 2 Let frem videoene/bildene på Min datamaskin \ CAM110 \ DCIM \ 100MEDIA eller Min datamaskin \ CAM110 SD \ DCIM \ 100MEDIA.
- 3 Kopier de videoene eller bildene du ønsker til den utvalgte mappen på PCen / Mac-maskinen.

## Tips

• Du kan også importere video- og bildefiler med programvaren til videokameraet (for PC) eller iMovie (for Mac).

## <span id="page-13-0"></span>6 Tekniske spesifikasjoner

Produktinformasjon kan endres uten varsel.

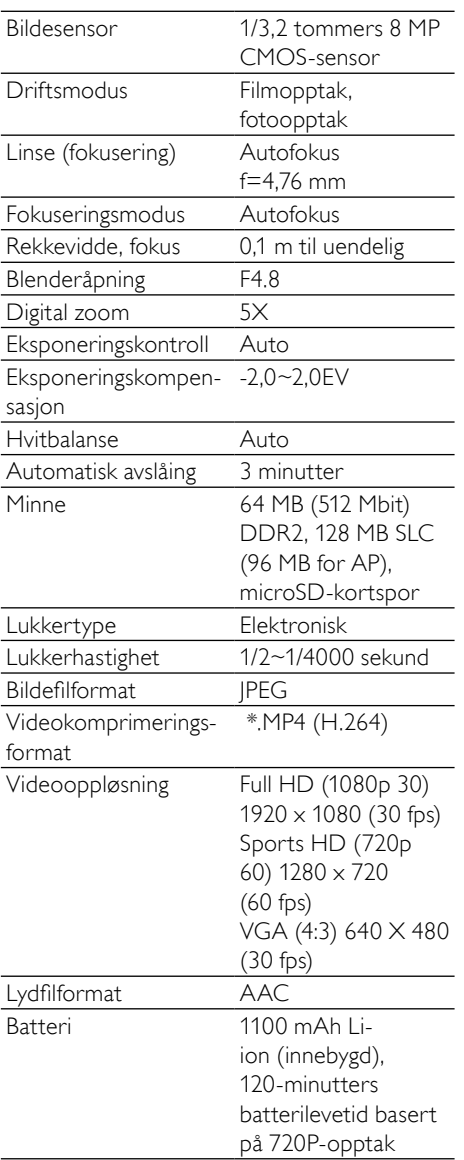

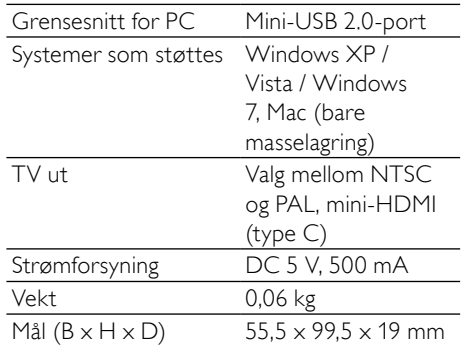

# <span id="page-14-0"></span>7 Ofte stilte spørsmål (FAQ)

#### Hvorfor reagerer ikke videokameraet når jeg bruker det?

- Videokameraet er slått av. Slå på videokameraet (se Komme i gang > Slå på).
- Det innebygde batteriet er tomt. Lad batteriet (se Komme i gang > Lade opp det innebygde batteriet).

#### Hvorfor vises [Minnet er fullt!] når jeg prøver å ta opp?

- Sørg for at microSD-kortet er satt inn riktig (se Komme i gang > Sett inn microSD-kortet).
- Minnet er oppbrukt. Lagre videoene og bildene til en datamaskin (se Utnytt videokameraet til det fulle > Overføre video og bilder til en PC eller Macmaskin). Deretter sletter du filene fra videokameraet eller sletter minnet.

#### Hvorfor har jeg ikke tilgang til mappene på videokameraet fra datamaskinen?

- Sørg for at USB-tilkoblingen er riktig.
- Videokameraet slår seg automatisk av etter 15 minutter etter at det er koblet til en datamaskin. Trykk på  $\blacktriangleright$  II for å slå den på igjen.

#### Hvorfor er videoene og bildene uskarpe?

- Hold videokameraet rolig i hendene under opptak.
- Når du tar opp en video, må du ikke flytte videokameraet for raskt.
- Bruk en tripod (følger ikke med) om nødvendig.

#### Hvorfor ser videoene og bildene forvrengte ut på TV-skjermen?

• Velg riktig TV-system.

#### Hvordan lader jeg videokameraet?

• Du lader videokameraet via USBkontakten som stikker ut. Når du kobler den til PCen eller den bærbare datamaskinen, vil det automatisk lades. Du kan også koble videokameraet til en USB-lader via USB-kontakten.

#### Hvor lenge må videokameraet lades?

• Videokameraet er fulladet ved første gangs bruk. Videokameraets ladetid når det er koblet til PCen eller den bærbare datamaskinen, er 3 timer. Når du lader det via USB-adapteren, er ladetiden 2 timer.

#### Hvordan spoler jeg frem eller tilbake på videokameraet?

• Når du spiller av en film, kan du spole fremover ved å holde den høyre knappen nede i 2 sekunder. Når du spiller av en film, kan du spole bakover ved å holde den venstre knappen nede i 2 sekunder.

#### Videokameraet har sluttet å reagere?

• Hvis videokameraet mot formodning slutter å reagere, kan du tilbakestille det manuelt. Tilbakestillingsknappen er plassert under HDMI-dekselet. Du kan se en liten åpning over HDMI-tilkoblingen. Bruk en liten, tynn gjenstand (som en penn) som du setter inn, og press forsiktig for å tilbakestille. Etter at du har tilbakestilt videokameraet, slår du igjen på videokameraet, og oppsettet vil starte opp igjen.

#### Hvorfor tar ikke videokameraet alltid opp riktige farger?

• Videokameraet korrigerer automatisk hvitbalansen for å kunne ta opp både innendørs og utendørs, uten å måtte endre noen innstillinger. Dette lar deg gjøre opptak både innendørs og utendørs, hvor lysmengden i miljøet endres. Hvis du beveger deg raskt fra utendørs til innendørs, kan det hende at videokameraet bruker litt tid på å korrigere dette, og i ekstreme tilfeller vil fargene kunne virke noe unaturlige. Men etter noen få sekunder vil videokameraet korrigere dette automatisk.

#### Kan jeg koble videokameraet direkte til en TV, DVD- eller Blu-ray-spiller eller et hiemmekinoanlegg via USB-porten?

• USB-kontakten er utformet for å dele videoene og bildene dine til PCen eller den bærbare datamaskinen. Du kan koble CAM110 direkte til TVen, DVD-/Bluray-spilleren eller hjemmekinoanlegget (heretter kalt verten), og bildene som er lagret på CAM110, spilles av. Om du kan spille av videoer fra CAM110, er avhengig av om verten støtter H.264-filformatet til CAM110. De fleste Blu-ray-spillere kan spille av dette formatet.

#### Hvordan kobler jeg det til en Windows PC eller bærbar datamaskin?

• Du kobler videokameraet til PCen eller den bærbare datamaskinen via USB. USBkontakten som stikker ut, er sterk nok til å bære videokameraet når det er tilkoblet PCens USB-port. For enkel deling og redigering kan du installere programvaren (Media Impression HD) som følger med videokameraet.

#### Hvordan kobler jeg det til en Mac-maskin?

• Videokameraet fungerer med Macmaskinen via USB. USB-kontakten som stikker ut, er sterk nok til å bære videokameraet når det er tilkoblet USB-porten. Videokameraet fungerer bra med iMovie-programvaren, som er inkludert i iLife-pakken som følger med Mac-maskinen. For å overføre videoer med iMovie, kobler du videokameraet til Mac-maskinen via USB, starter iMovie og importerer videoene ved å klikke på videokamera-ikonet. Velg Bruk opprinnelig bildekvalitet for å få den beste kvaliteten, og for å beholde den optimale filstørrelsen.

#### Hva er HD?

• HD står for High Definition (høy oppløsning). Videokameraet tar opp videoer med høy oppløsning (720p), som er den samme oppløsningen som TV-programmer i HD sendes i. "720" henviser til skjermoppløsningen, når det gjelder antall horisontale linjer på skjermen. "p" står for progressive scan (progressiv skanning), eller hvordan linjene vises i hvert bilde. HD 720p gir deg en bildekvalitet som er overlegen den du finner i vanlige mobiltelefoner og digitalkameraer.

## Hvordan spiller jeg av videoene på TVen?

• For å kunne spille av på TVen, bruker du en HDMI-kontakt (mini-HDMI til standard HDMI) hvis TVen har HDMIinngang, ellers bruker du video ut-kabelen som følger med.

## Hvorfor følger det ikke med deksel til linsen?

• Videokameraet har ikke deksel til linsen for enklere bruk og mindre styr. Den er laget av et robust materiale som ikke ripes opp under normal bruk. Det følger med en reiseveske og en klut til linsen, slik at du kan holde videokameraet rent.

## Hvilket format tar videokameraet opp i?

• Videokameraet bruker samme videoformat som Blu-ray-spillere og -plater – H.264. Det høyt sofistikerte formatet gir deg bilder i fantastisk HDkvalitet.

#### Hva betyr forhåndsopptak, som finnes i innstillingene?

• Forhåndsopptak-knappen sørger for at du aldri går glipp av et øyeblikk. Når du aktiverer funksjonen for forhåndsopptak, vil videokameraet ta opp 3 sekunder før du trykker på ta opp-knappen. Så når du spiller av filmen du tok opp, vil du automatisk se de 3 sekundene før du trykket på ta opp-knappen. Dette er nyttig når du tar opp uventede øyeblikk. Funksjonen for forhåndsopptak vil ikke sluke batteriet. Det vil brukes som vanlig.

#### Enkelte videofiler kan ikke redigeres. Hvorfor det?

• Videofiler som er tatt opp med dobbelt opptak, kan ikke redigeres. Hvis du vil redigere videofiler på videokameraet, må du angi [Dobbelt opptak] til [Av] før du tar opp video (se Bruke videokameraet – Justere innstillinger).

#### Tips for videoopptak

- Det er enkelt å se tilbake på morsomme øyeblikk og gjenoppleve dem med videokameraet. Her kommer noen enkle videotips, slik at du får mest mulig ut av disse minnene:
	- Når du tar opp videoer, må du holde kameraet rolig i hendene
	- Du må ikke bevege deg for fort når du panorerer (dvs. dreier kameraet horisontalt), da det vil være vanskelig å få med seg hva som ble filmet når du ser på videoen.
	- Prøv å filme fra forskjellige vinkler, for eksempel fra siden, fra fremsiden eller til og med nedenfra. Det er enkelt å sette sammen de forskjellige videosegmentene med PCprogramvaren som følger med.

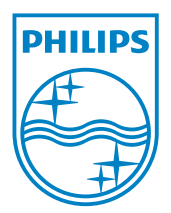

© 2011 Koninklijke Philips Electronics N.V. All rights reserved. CAM110\_00\_UM\_V1.0

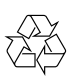